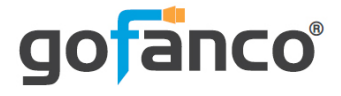

# **4-Port HDMI 2.0 Splitter User's Guide**

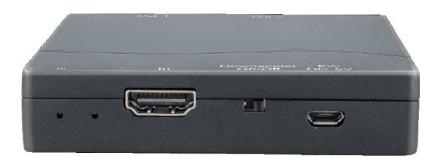

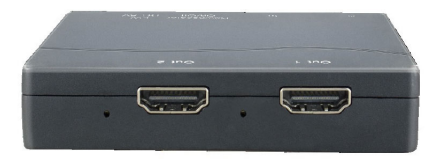

P/N: Splitter4P-HD20

Thank you for purchasing from gofanco. Our products aim to meet all your connectivity needs wherever you go. For optimum performance and safety, please read the instructions carefully and keep this User's Guide for future reference. If you need more information about our products, please visit www.gofanco.com. For technical support, please email us at support@gofanco.com. For drivers/manuals download, please go to www.gofanco.com/ downloads.

# **Important Safety Notices**

Please read safety instructions carefully before installation and operation.

- Please pay close attention to all warnings and hints for this device
- Do not expose this unit to rain, heavy moisture, or liquid
- Do not repair the device or open the enclosure without professional guidance to avoid electric shocks. Doing so may void your warranty
- Keep the product in a well-ventilated location to avoid damage from overheating
- Shut off power and make sure environment is safe before installation
- Do not plug the HDMI cables in/out when the device is in use to avoid cable damage. Make sure they are plugged into the correct ports
- Use the included DC5V power adapter only. Make sure the specification matches if using 3rd-party DC power adapter

# **Introduction**

The 4-Port HDMI 2.0 Splitter splits HDMI signals from an HDMI source to 4 HDMI outputs.

# **Features**

- Supports up to 4K @60Hz YUV 4:4:4, HDR10 and Dolby Vision
- HDMI 2.0 and up to HDCP 2.3
- 18Gbps bandwidth
- Supports 4K to 1080p downscaling
- Supports CEC
- Firmware upgradable

# **Package Contents**

- 4-Port HDMI 2.0 Splitter
- Power adapter
- User's Guide

# **Installation Requirements**

- HDMI source device (computer, DVD player, XBOX, PS3, etc)
- HDMI display device (SDTV/Monitor, HDTV/Monitor, projector, etc.)
- HDMI cables

#### **Product Layout**

**Figure 1: Product Layout**

|                | Power LED        | LED is solid red when powered on                                                                                                 |
|----------------|------------------|----------------------------------------------------------------------------------------------------|
|                | Input LED        | LED blinks blue when HDMI source signal is<br>detected                                                                           |
| 3              | HDMI In          | Connects to your HDMI source                                                                                                    |
| $\overline{4}$ | Scaler On/Off    | Turns On/Off down-scaling function                                                                                               |
| 5              | Micro USB Port   | Power: Connects to the included power adapter<br>Firmware update: Connects to PC using a Micro<br>USB cable (cable not included) |
| $6-9$          | Output LEDs (x4) | LED is solid blue when HDMI display is detected                                                                                  |
| $6-9$          | HDMI Out (x4)    | Connects to your HDMI display                                                                                                    |

### **Hardware Installation**

- 1. Power off all devices including your HDMI source and HDMI display(s).
- 2. Connect your HDMI source device to the Splitter's HDMI In connector with an HDMI cable (HDMI cable not included).
- 3. Connect your HDMI display(s) to the HDMI Out connector(s) with an HDMI cable (HDMI cable not included).
- 4. Plug the included power adapter into the Splitter's Micro USB port, then plug the power adapter into a reliable power source.
- 5. Power on all connected devices.
- 6. The Splitter is ready for use.

# **Application**

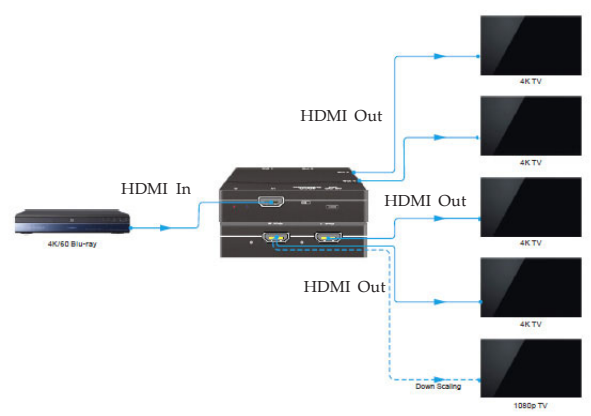

#### **Resolution Downscaling**

The 4K signal can be automatically down-scaled to 1080p resolution for compatibility with 1080p displays, see the table below for more information.

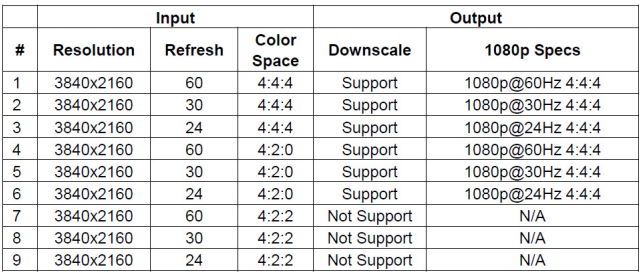

# **Firmware Update**

Follow the steps below to upgrade the firmware.

- 1. Connect the Splitter to the PC using a Micro USB to Type-A cable (cable not included).
- 2. The PC will automatically detect a "USB drive".
- 3. Double click the USB drive to open the drive, a file named "Ready.txt" will be shown.
- 4. Copy the firmware update file (.bin) to the USB drive.
- 5. When you see "Success.txt", the firmware update is completed. **Note**: If you don't see "Success.txt", check the firmware update file (.bin) and follow the update steps again.
- 6. Remove the Micro USB cable and reconnect all devices.

# **FAQ & Solutions**

- Q: There is no video output or audio and video display is not normal:
- A: 1) Check the HDMI cables for proper connection.

2) Use higher quality HDMI cables.

- Q: The Splitter is not working properly:
- A: 1) Please check the cable lengths below: - HDMI cables: 4K@60Hz: up to 5m, 1080p: up to 15m 2) Use HDMI 2.0 cables.
- Q: The Input LED is blinking but there is no image:
- A: 1) Make sure the HDMI cable is firmly connected to the display.

2) Make sure the Output LED is solid blue.

3) Connect the HDMI display directly to the HDMI source to see if there is an image.

4) Use higher quality HDMI cables.

# **Specifications**

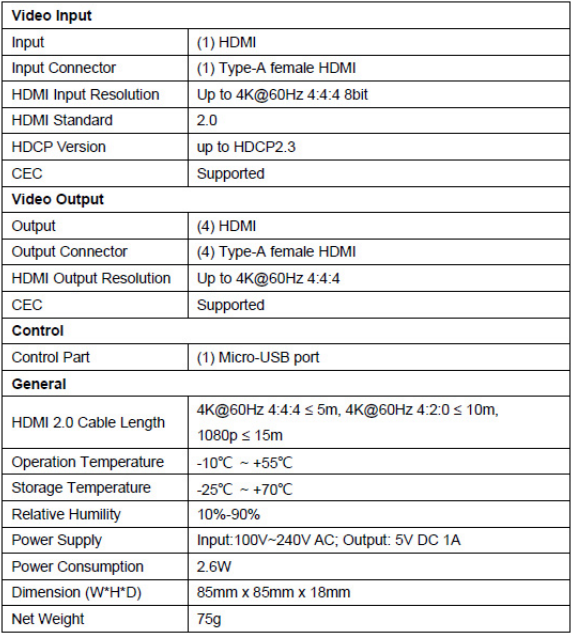

# **Disclaimer**

The product name and brand name may be registered trademarks of related manufacturers. TM and  $\mathcal{D}$  may be omitted on the user's guide. The pictures on the user's guide are just for reference, and there may be some slight differences with the actual products.

We reserve the right to make changes without prior notice to a product or system described herein to improve reliability, function, or design.

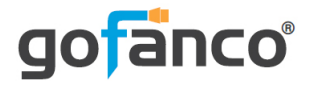

#### Thank you for choosing gofanco

**www.gofanco.com**